### **بيئة الكمبيوتر**

<span id="page-0-0"></span> $\rightarrow$ 

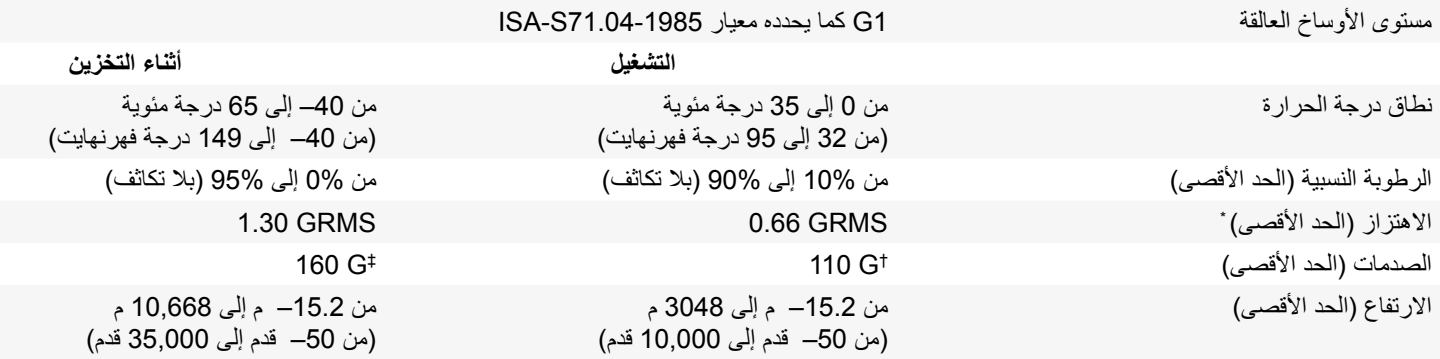

\* مقاس باستخدام طيف االهتزاز العشوائي الذي يحاكي بيئة المستخدم.

† تم القياس باستخدام نبضة نصف ساين 2 ميللي ثانية أثناء استخدام محرك األقراص الثابتة.

‡ تم القياس باستخدام نبضة نصف ساين 2 ميللي ثانية أثناء كون رأس محرك األقراص الثابتة في وضع االنتظار.

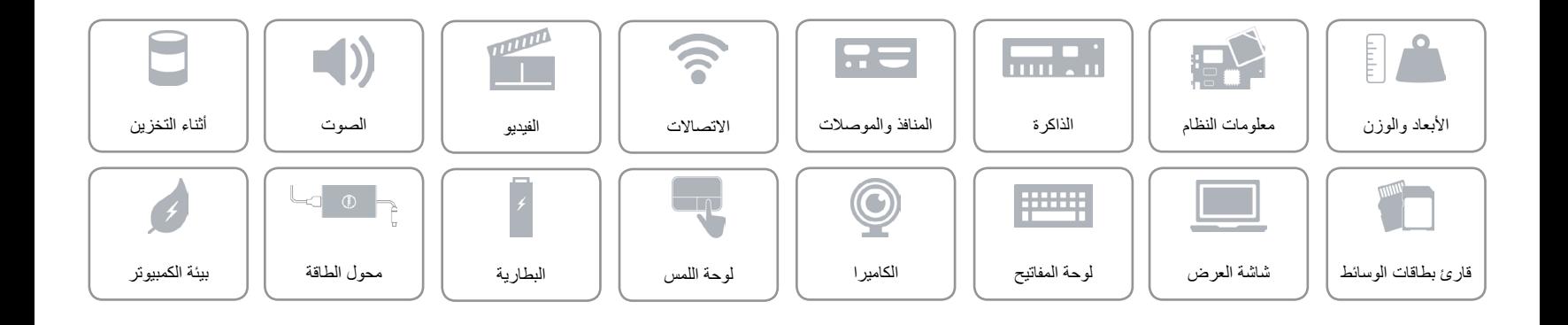

<span id="page-1-0"></span>**محول الطاقة**

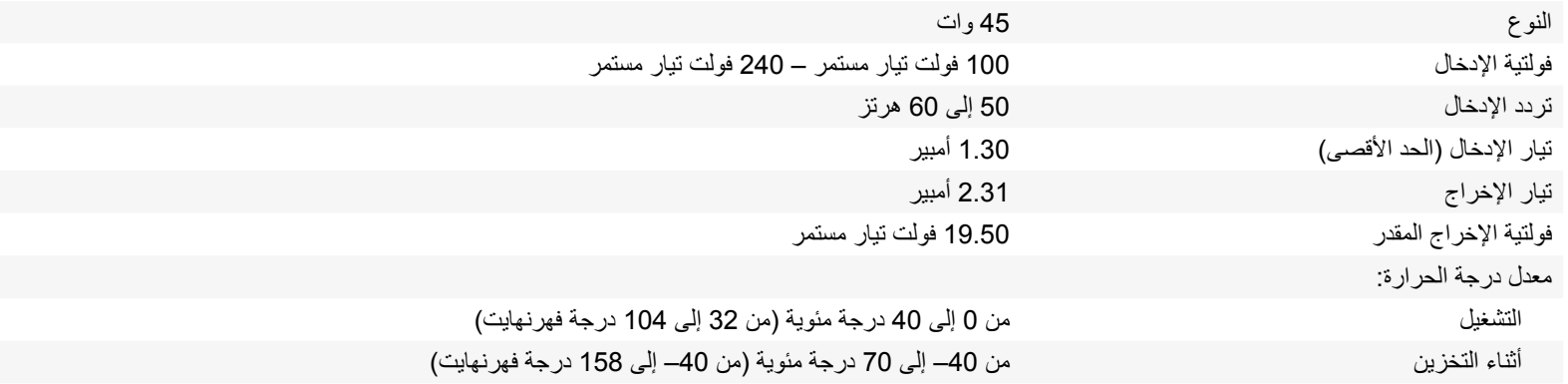

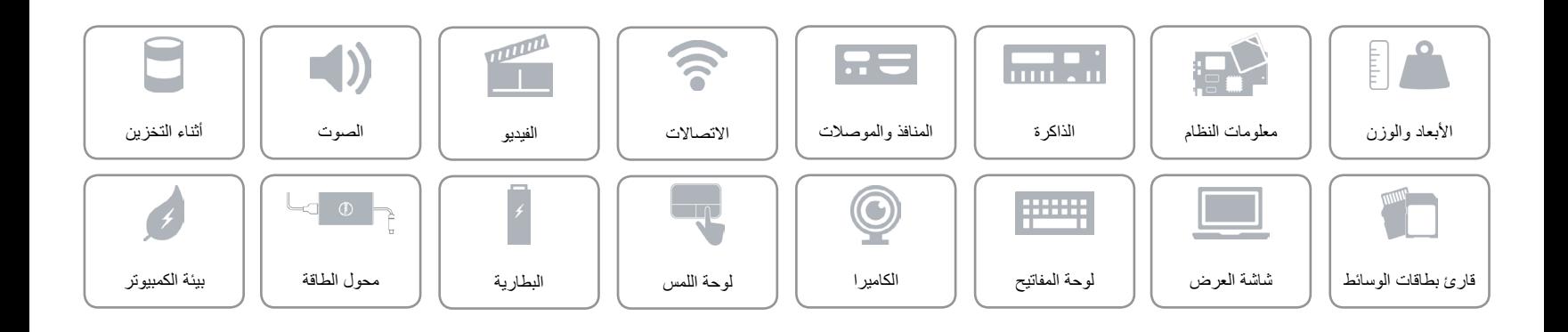

### **البطارية**

<span id="page-2-0"></span> $\curvearrowright$ 

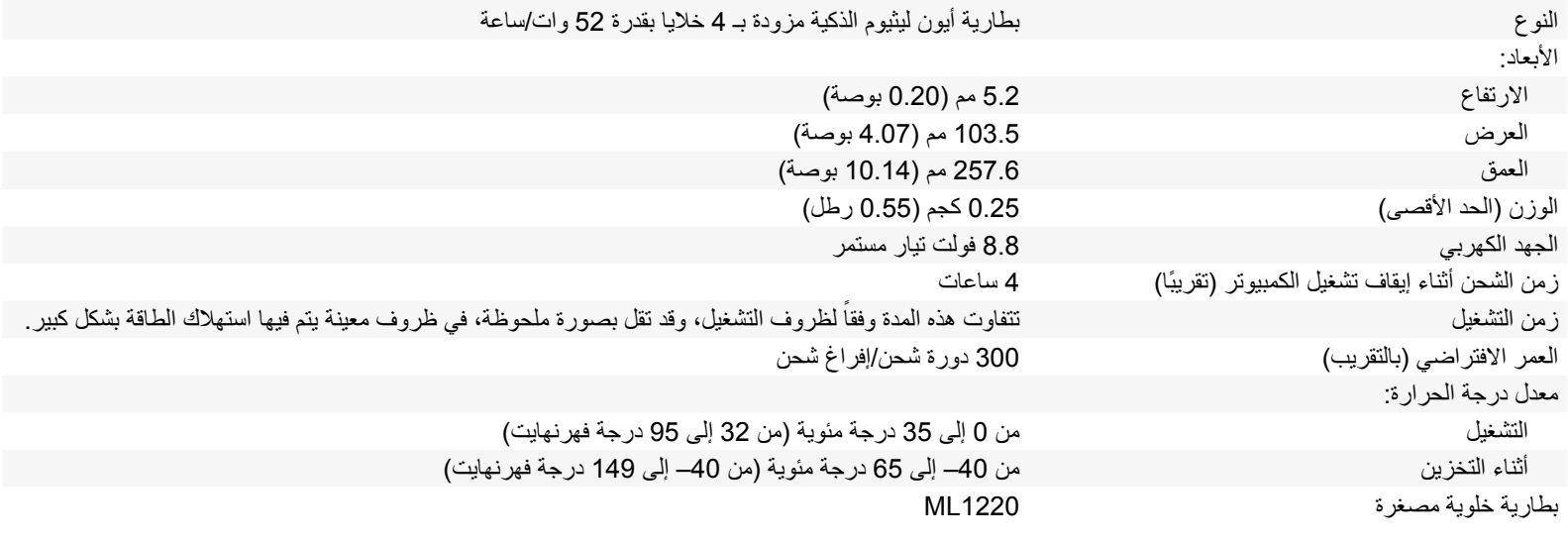

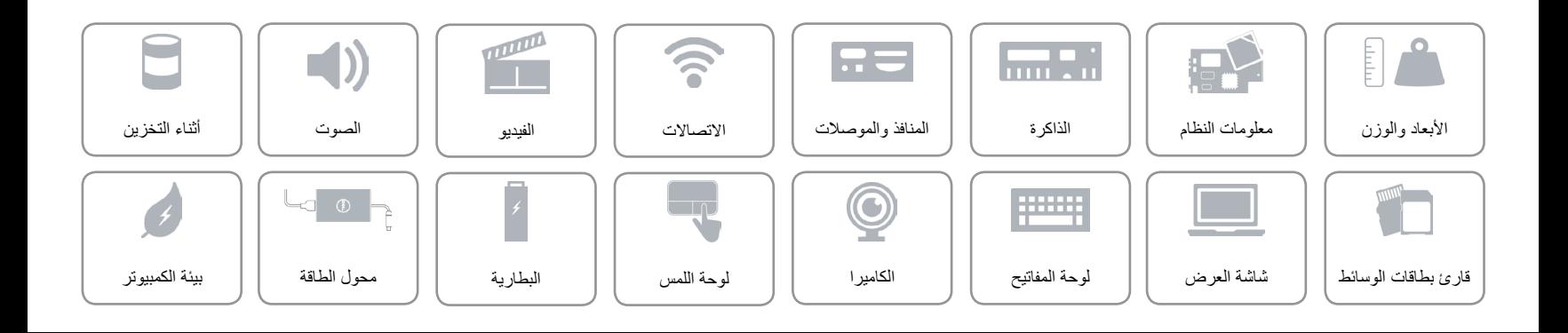

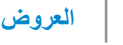

<span id="page-3-0"></span>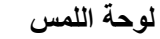

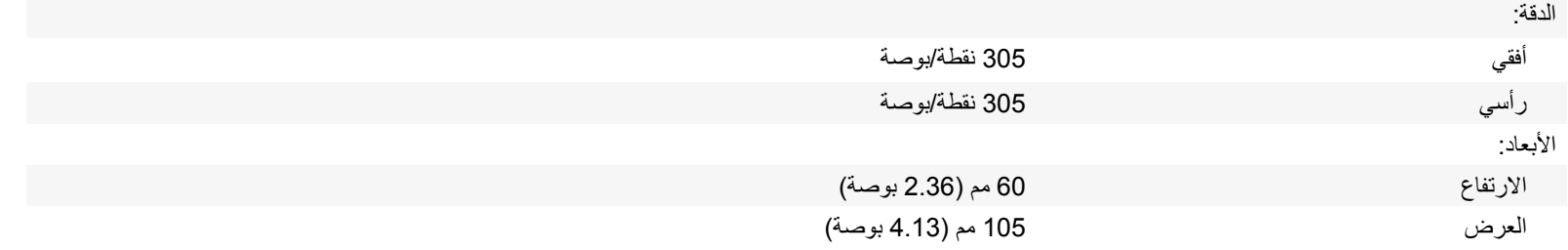

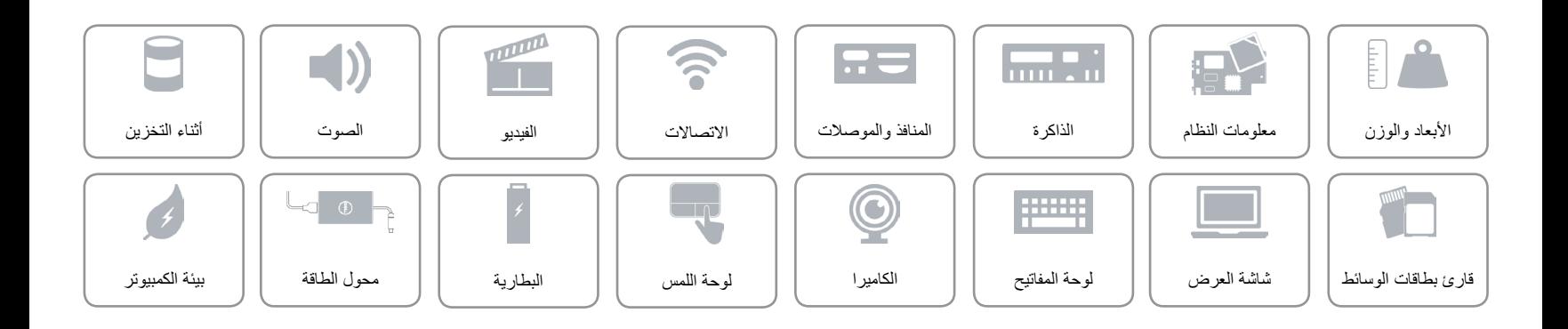

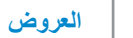

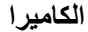

<span id="page-4-0"></span> $\hat{\mathbf{r}}$ 

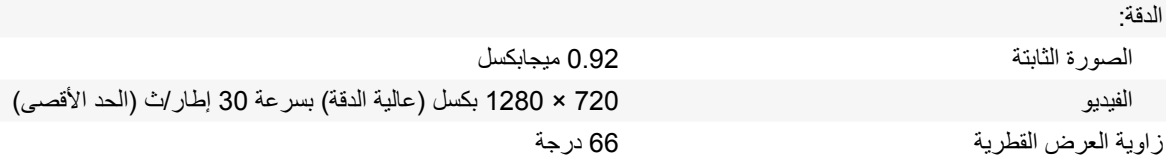

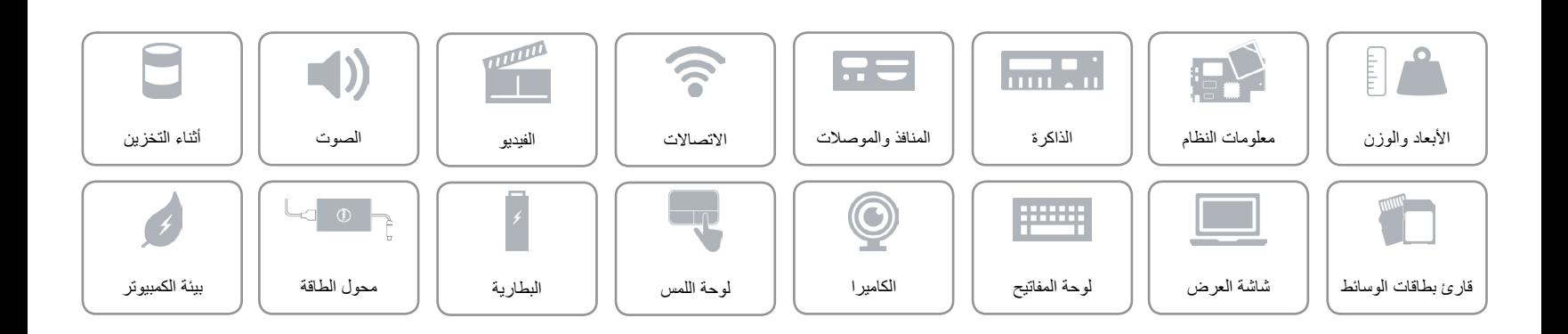

**[لوحة المفاتيح](#page-6-0)**

<span id="page-5-0"></span>**مفاتيح االختصار**

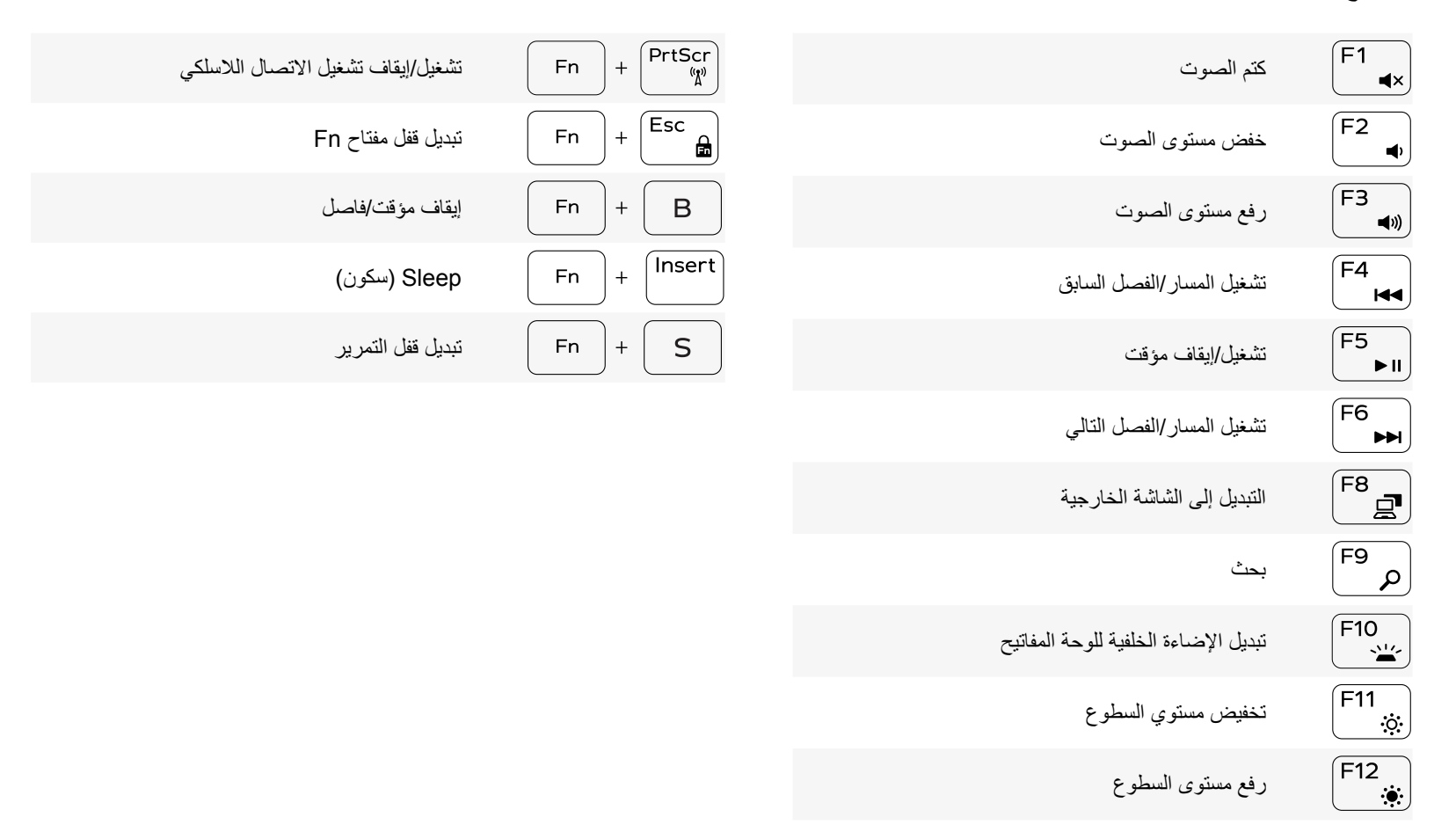

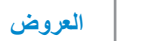

### <span id="page-6-0"></span>**لوحة المفاتيح**

النوع لوحة مفاتيح مزودة بإضاءة خلفية

مفاتيح الاختصار بعض المفاتيح الموجودة في لوحة المفاتيح تكون مزودة برمزين عليها. يمكن استخدام هذه المفاتيح لكتابة حروف بديلة أو للقيام بوظائف ثانوية. لكتابة الحرف البديل، اضغط على المفتاح Shift واضغط على المفتاح المطلوب. للقيام بوظائف ثانوية، اضغط على Fn واضغط على المفتاح المطلوب.

**مالحظة:** يمكنك تحديد سلوك مفاتيح االختصار من خالل الضغط على Esc+Fn أو من خالل تغيير **سلوك مفتاح الوظيفة** في برنامج إعداد BIOS.

[قائمة مفاتيح االختصار](#page-5-0).

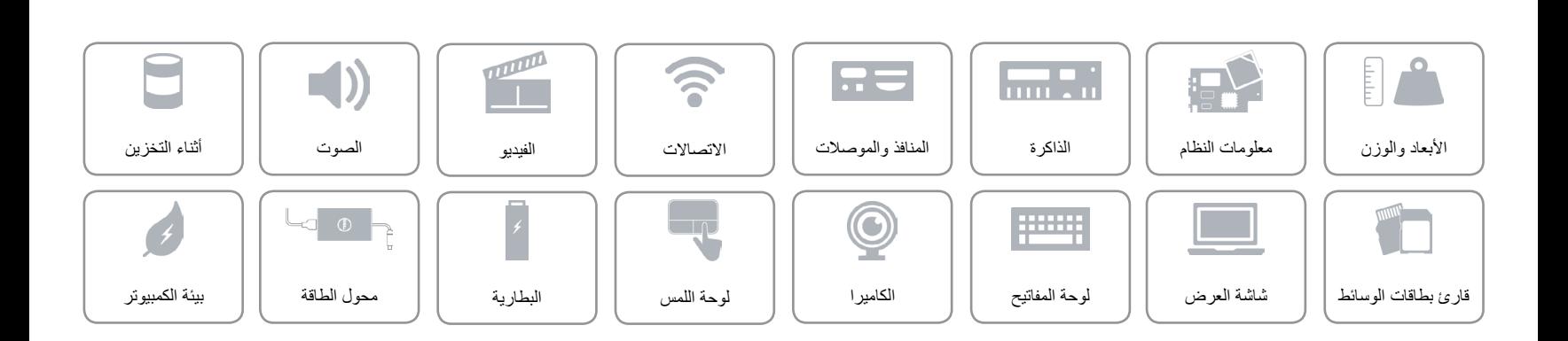

### **شاشة العرض**

<span id="page-7-0"></span> $\hat{\mathbf{r}}$ 

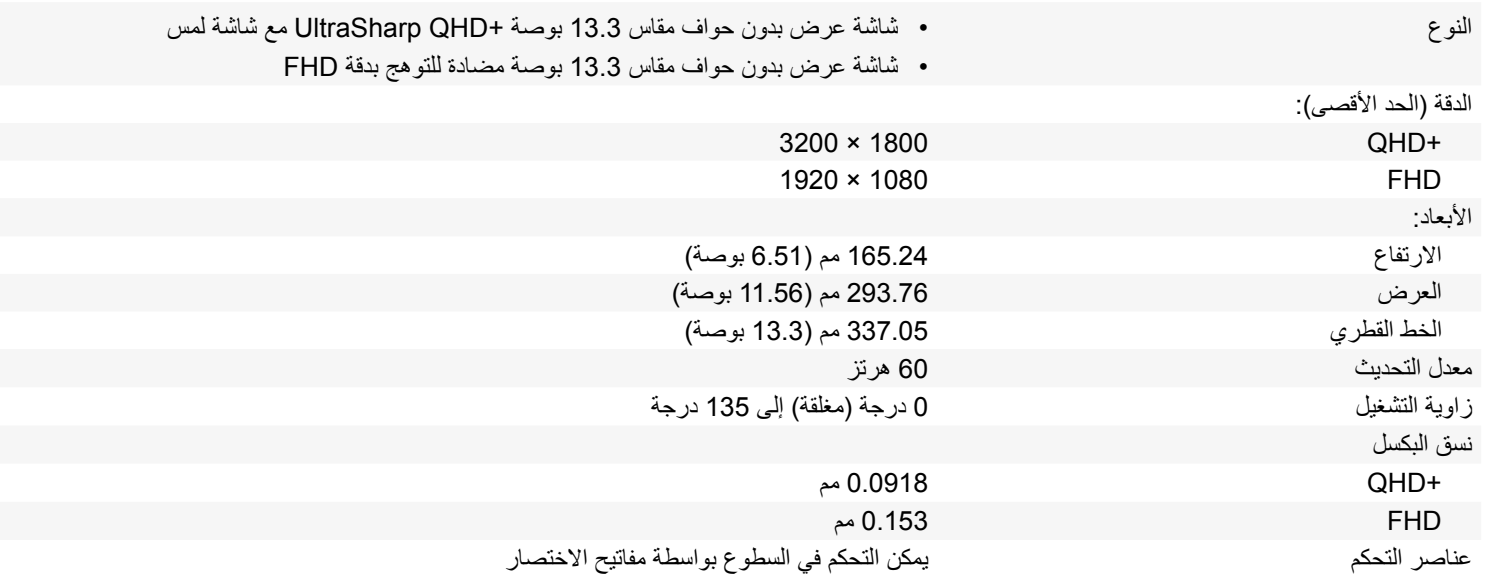

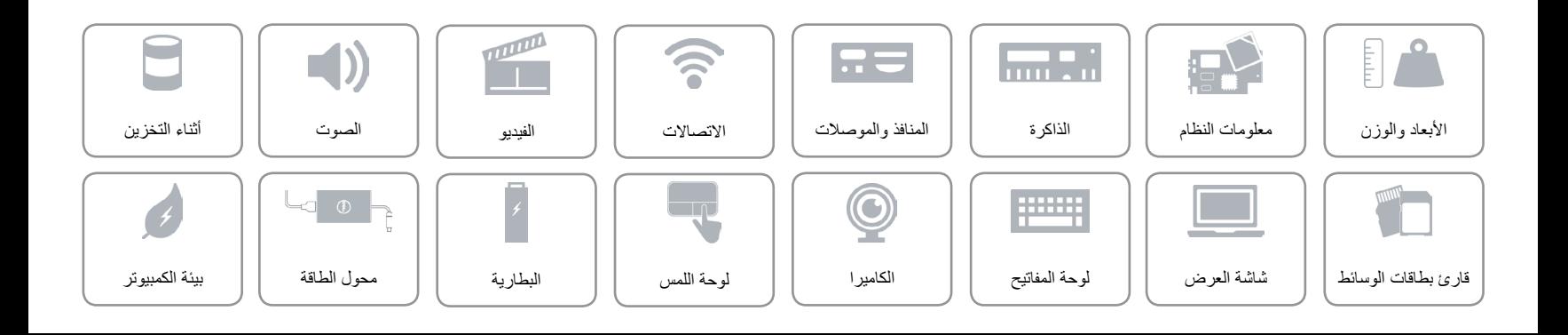

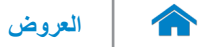

### **قارئ بطاقات الوسائط**

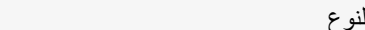

<span id="page-8-0"></span>

فتحة واحدة 3 في 1

- البطاقات المدعومة بطاقة SD
- بطاقة SD عالية السعة )SDHC)
- بطاقة رقمية عالية السعة ممتدة )SDXC )ذات سرعة فائقة )UHS)

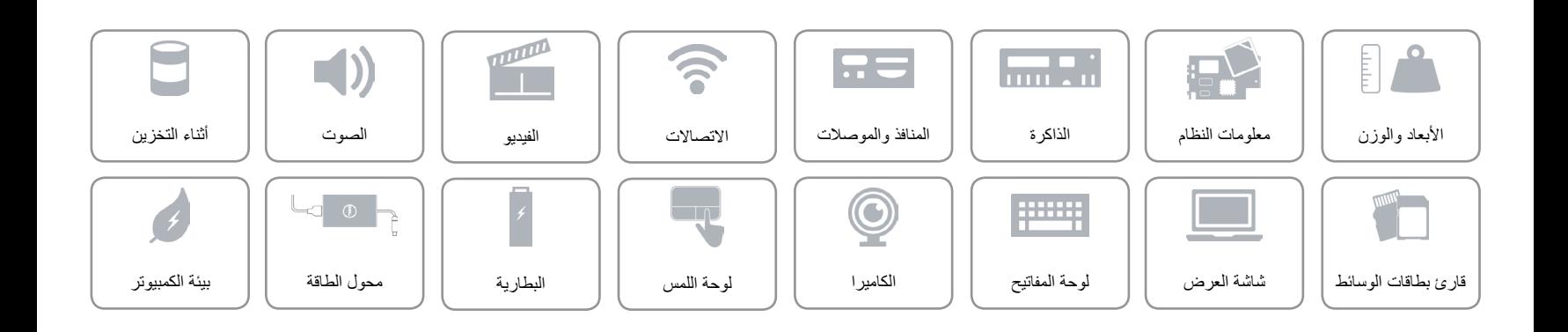

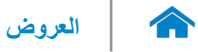

### <span id="page-9-0"></span>**أثناء التخزين**

الوصلة 6 SATA جيجابايت محرك الحالة الثابتة محرك SSD .2M واحد

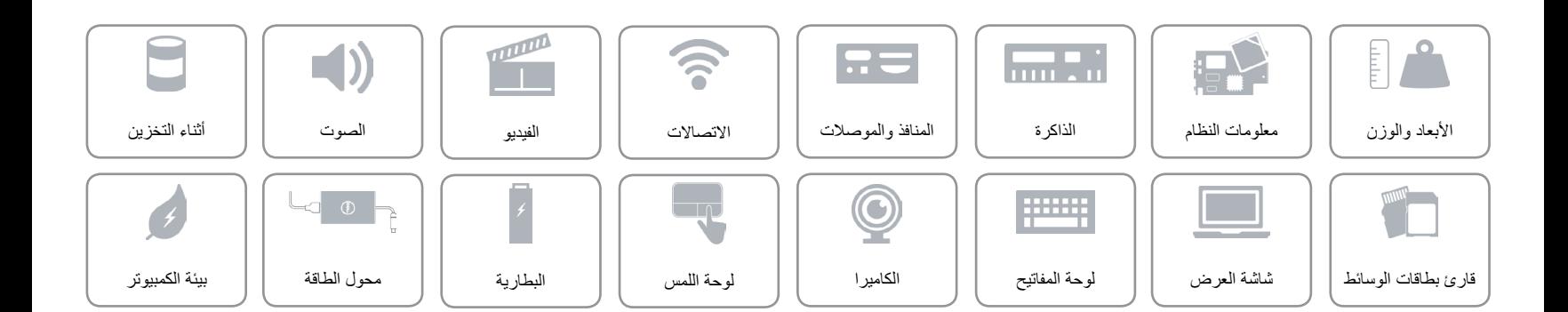

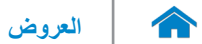

<span id="page-10-0"></span>**الصوت**

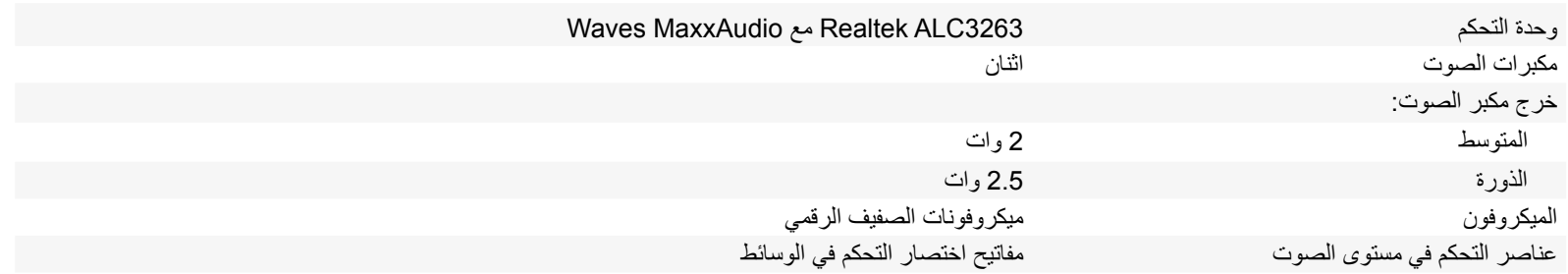

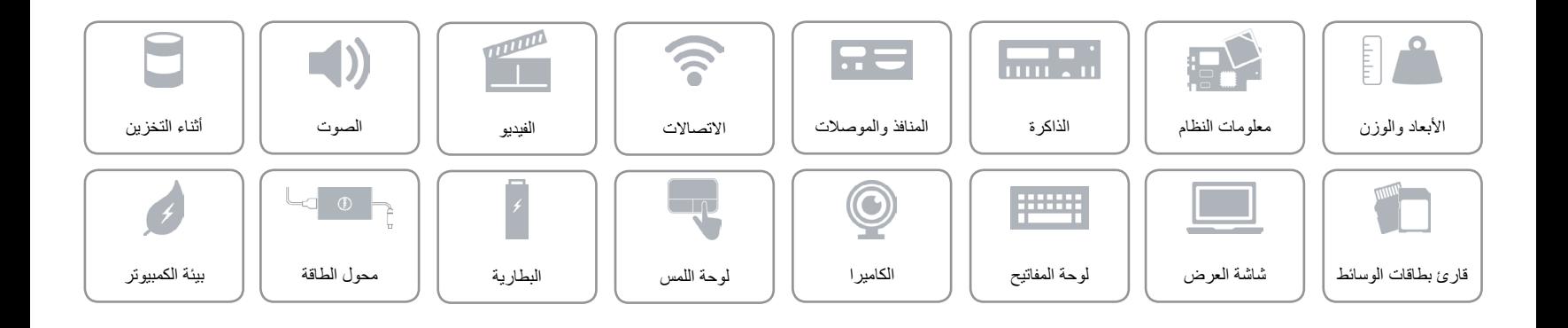

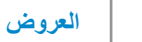

**الفيديو**

<span id="page-11-0"></span> $\rightarrow$ 

وحدة التحكم بطاقات الرسومات 5500 Graphics HD Intel Intel HD Graphics 6000 الرسومات بطاقات الذاكرة الذاكرة المشتركة للنظام

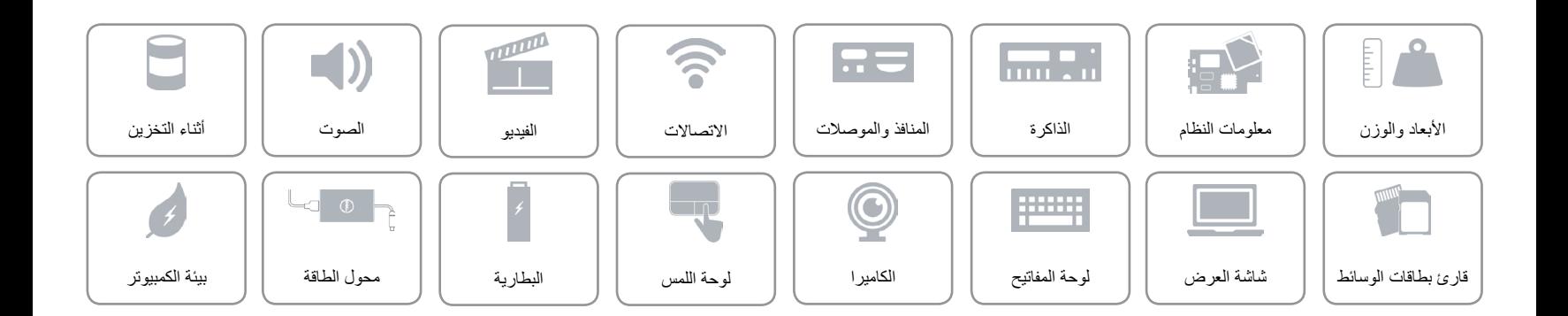

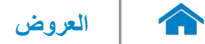

<span id="page-12-0"></span>**االتصاالت**

- Wi-Fi 802.11a/g/n (2x2) الالسلكي االتصال
	- Wi-Fi 802.11ac (2x2)
		- )اختيارية )Intel WiDi
			- Bluetooth 4.1 .
				- Miracast •

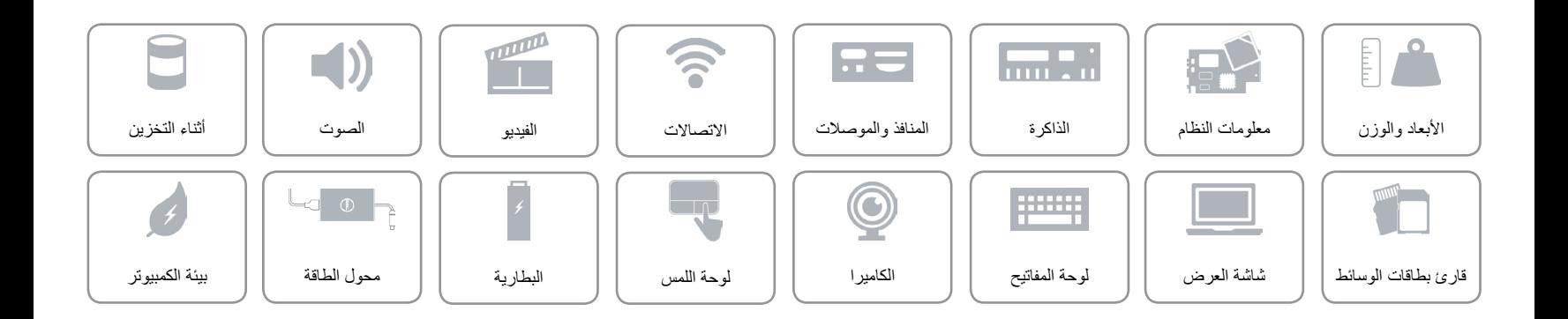

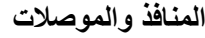

<span id="page-13-0"></span> $\hat{\mathbf{r}}$ 

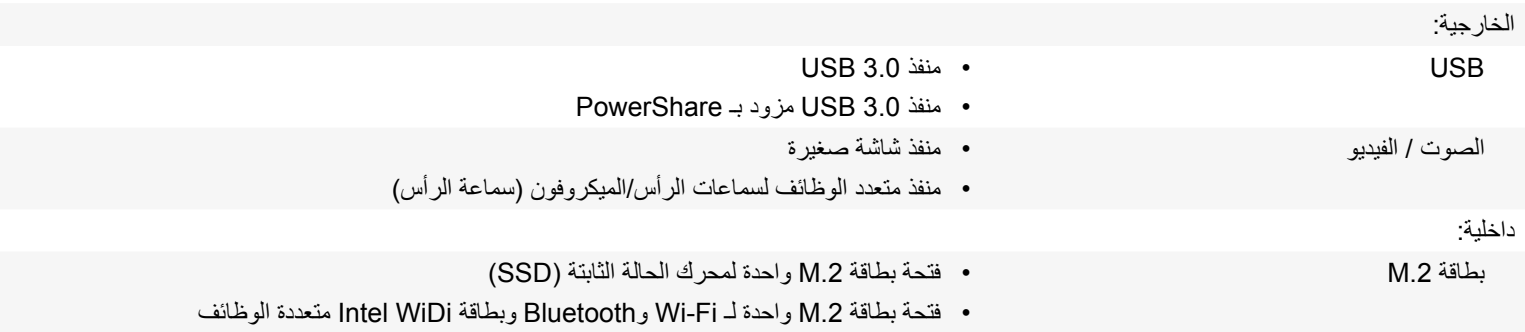

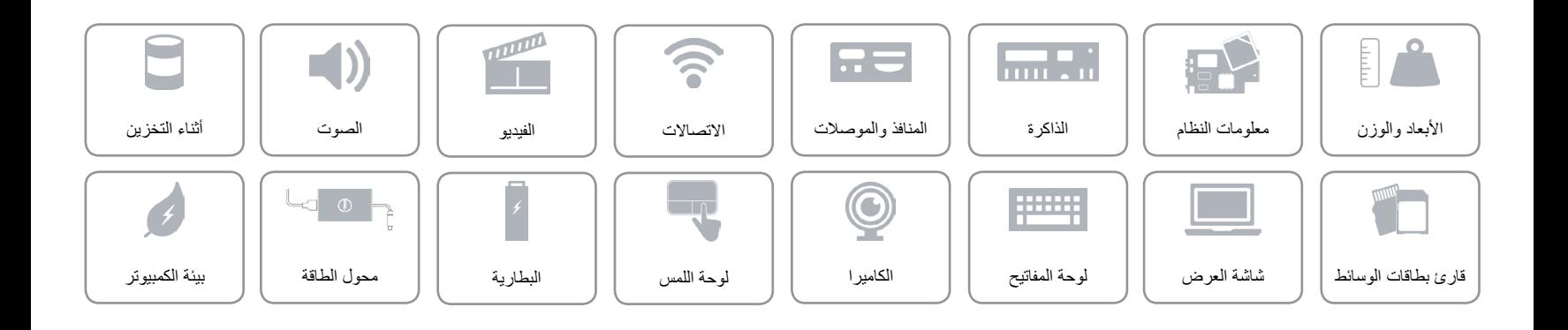

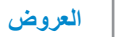

### **الذاكرة**

<span id="page-14-0"></span> $\hat{\mathbf{r}}$ 

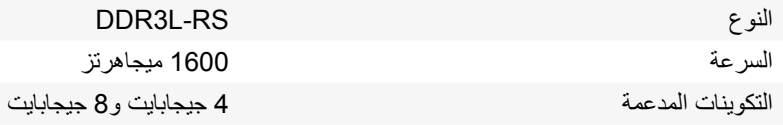

**مالحظة:** الذاكرة مدمجة في لوحة النظام.

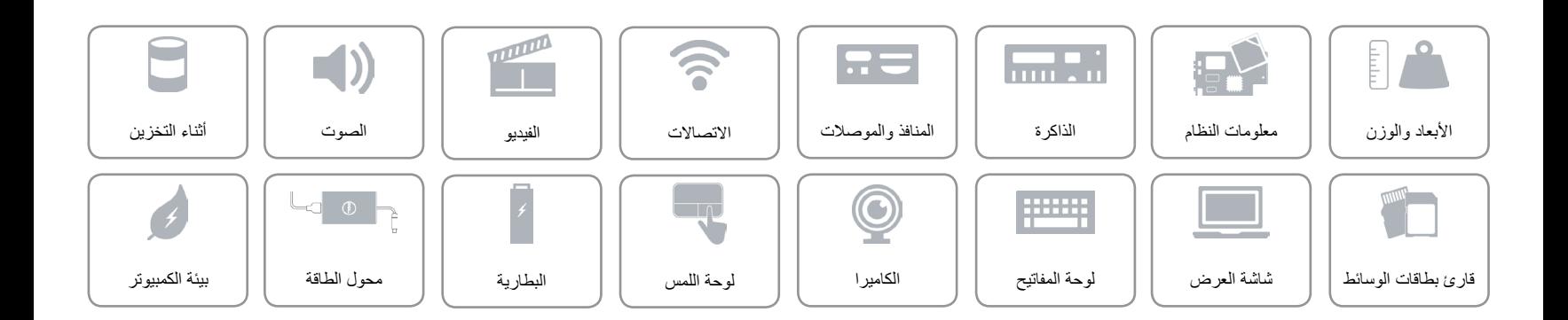

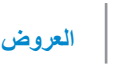

<span id="page-15-0"></span>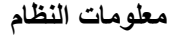

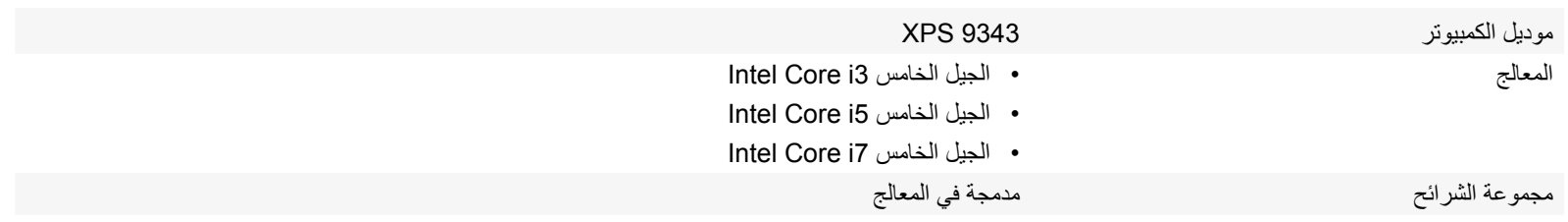

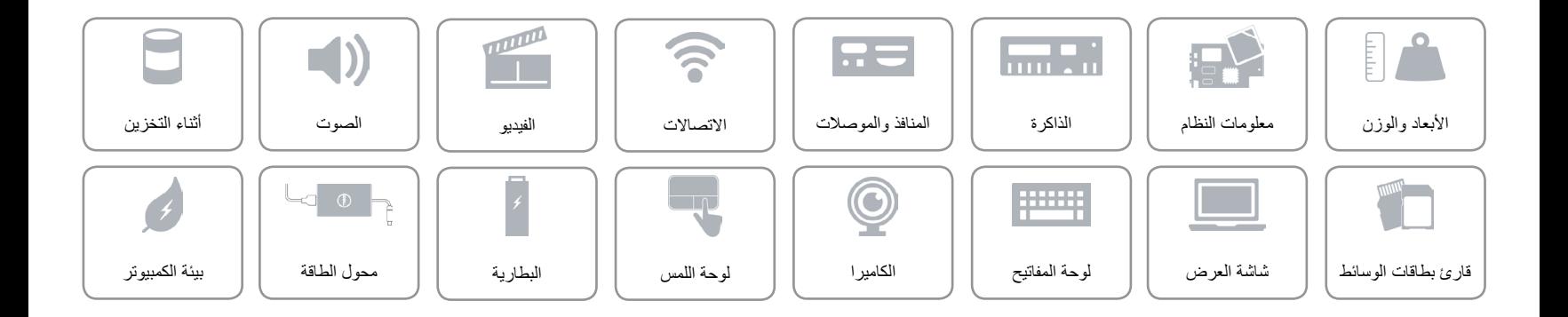

### **األبعاد والوزن**

<span id="page-16-0"></span> $\hat{\mathbf{r}}$ 

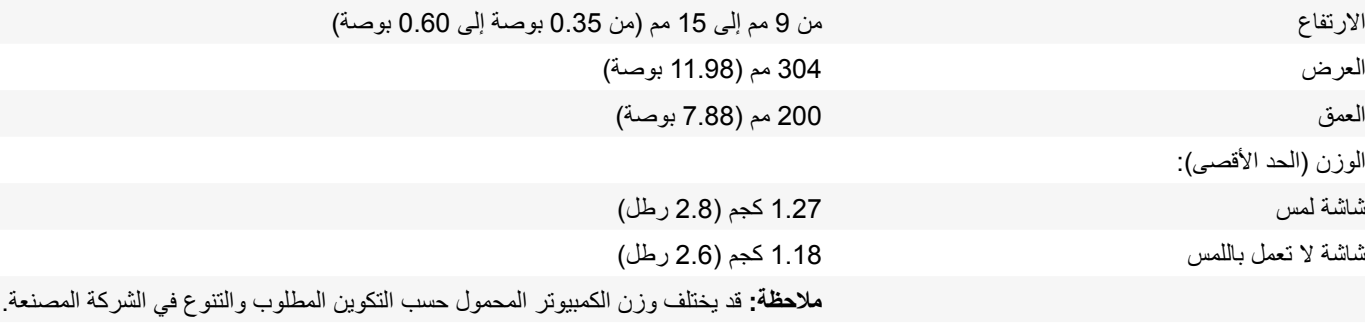

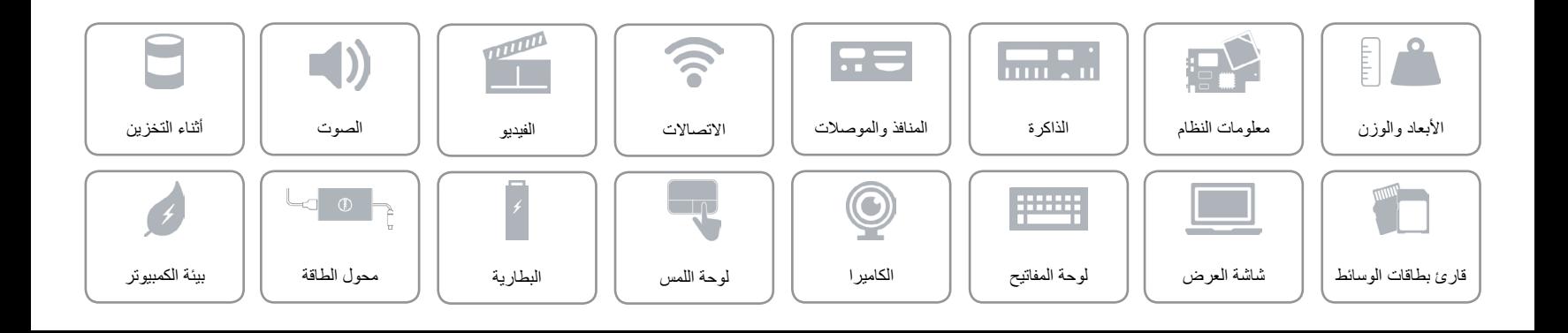

<span id="page-17-0"></span>**[المواصفات](#page-16-0) العروض**

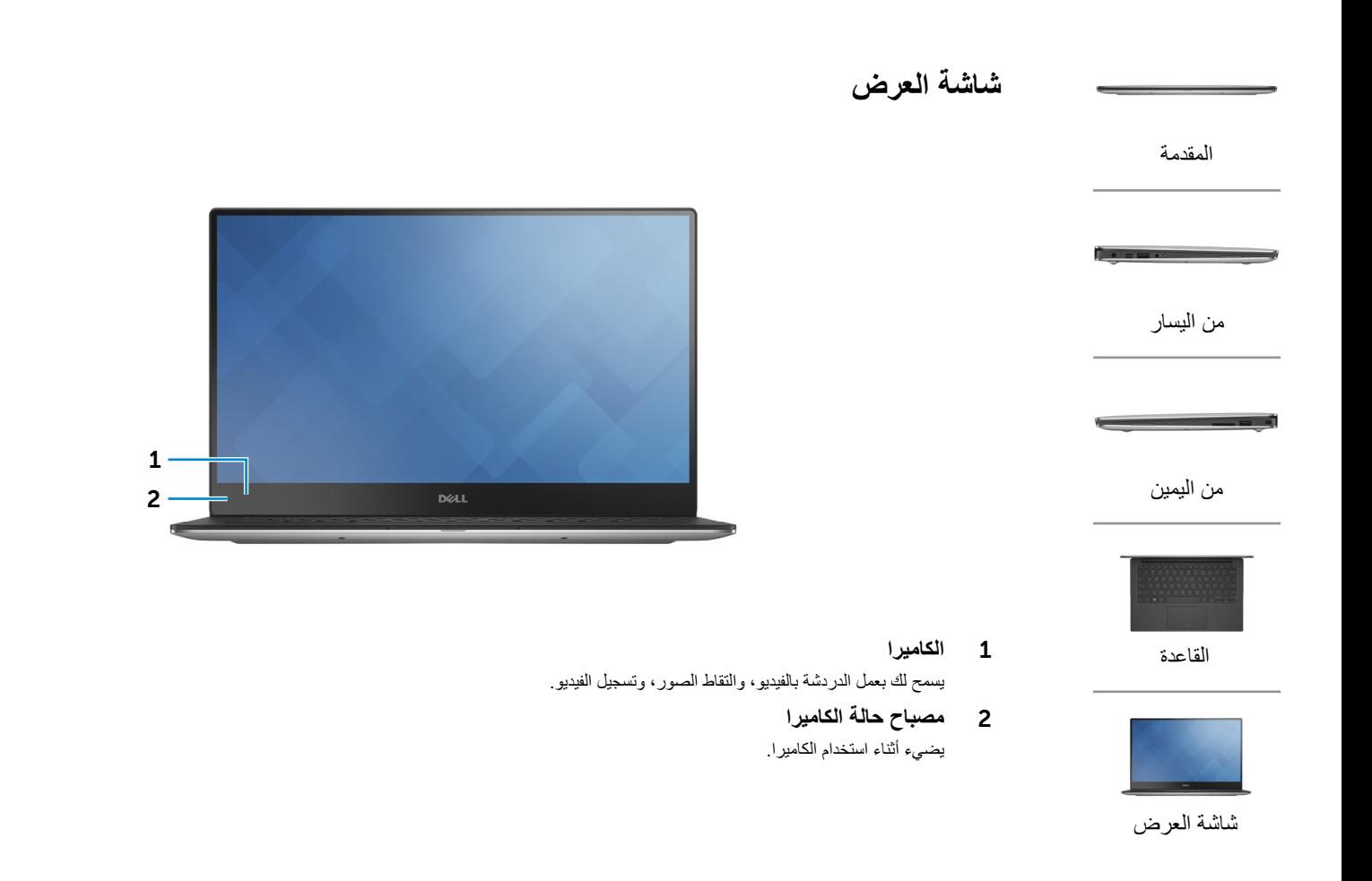

**[المواصفات](#page-16-0) العروض**

<span id="page-18-0"></span>

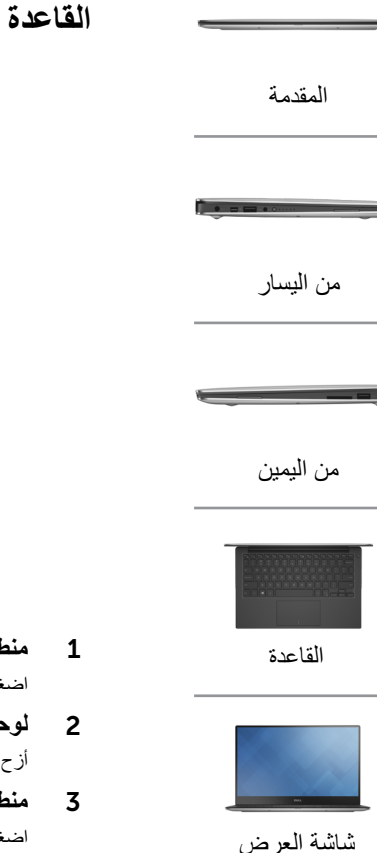

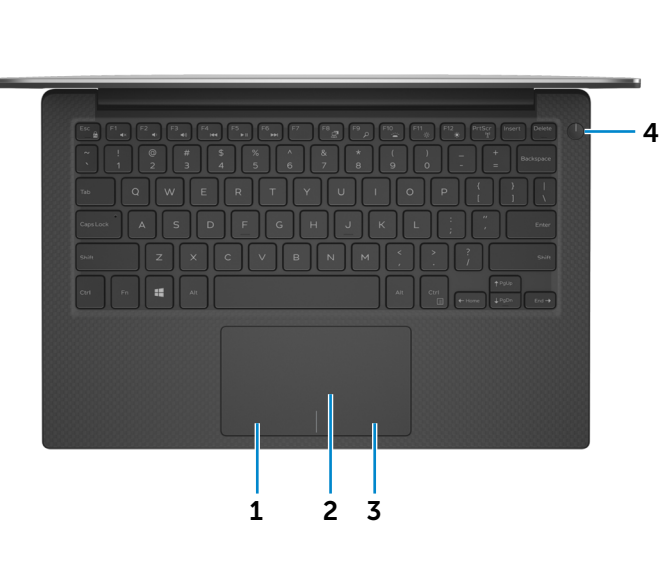

- 1 **منطقة النقر األيسر** اضغط للنقر بالزر األيسر.
	- 2 **لوحة اللمس**

أزح إصبعك فوق لوحة اللمس لنقل مؤشر الماوس. اضغط للنقر بالزر الأيسر.

3 **منطقة النقر األيمن** اضغط للنقر بالزر األيمن.

4 **زر التشغيل المزود بمصباح حالة التشغيل**

اضغط عليه لتشغيل الكمبيوتر إذا لم يكن قيد التشغيل، أو إذا كان في حالة السكون. اضغط لوضع الكمبيوتر في حالة السكون إذا كان قيد التشغيل. اضغط مطولاً لمدة 10 ثوانٍ لدفع الكمبيوتر لكي يتوقف عن التشغيل. تشير اإلضاءة الثابتة على زر الطاقة إلى أن الكمبيوتر قيد التشغيل. يتوقف مصباح حالة التشغيل عندما يكون الكمبيوتر في حالة السكون أو حالة اإلسبات أو اإليقاف.

**مالحظة:** يمكنك تخصيص سلوك زر الطاقة في خيارات الطاقة. لمزيد من المعلومات، انظر أنا وجهاز Dell الخاص بي على .**dell.com/support/manuals**

# **[المواصفات](#page-16-0) العروض** [المقدمة](#page-21-0) **من اليمين**

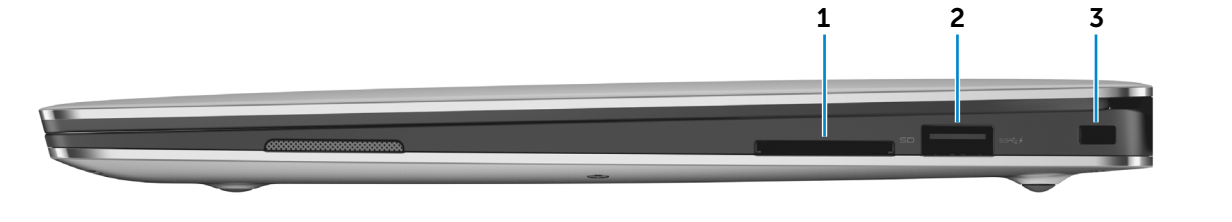

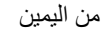

[القاعدة](#page-18-0)

[شاشة العرض](#page-17-0)

[من اليسار](#page-20-0)

### 1 **قارئ بطاقات الوسائط**

يقرأ ويكتب من وإلى بطاقات الوسائط.

### 2 **منفذ 3.0 USB المزود بـ PowerShare**

يوصل أجهزة طرفية مثل أجهزة التخزين، والطابعات، وهكذا. يوفر سرعات لنقل البيانات تصل إلى 5 جيجابت/ث.

يتيح PowerShare إمكانية شحن أجهزة USB حتى أثناء إيقاف تشغيل الكمبيوتر.

- **مالحظة:** في حالة إيقاف تشغيل الكمبيوتر، أو إذا كان في حالة اإلسبات، فيجب عليك توصيل مهايئ التيار لشحن أجهزتك باستخدام منفذ PowerShare. يجب تمكين هذه الميزة في برنامج إعداد BIOS.
- **مالحظة:** قد ال يتم شحن بعض أجهزة USB عند إيقاف تشغيل الكمبيوتر أو إذا كان في وضع السكون. في مثل تلك الحاالت، قم بتشغيل الكمبيوتر لشحن الجهاز.

3 **فتحة كبل األمان**

يوصل كبل أمان لمنع النقل غير المسموح به للكمبيوتر.

<span id="page-19-0"></span>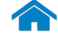

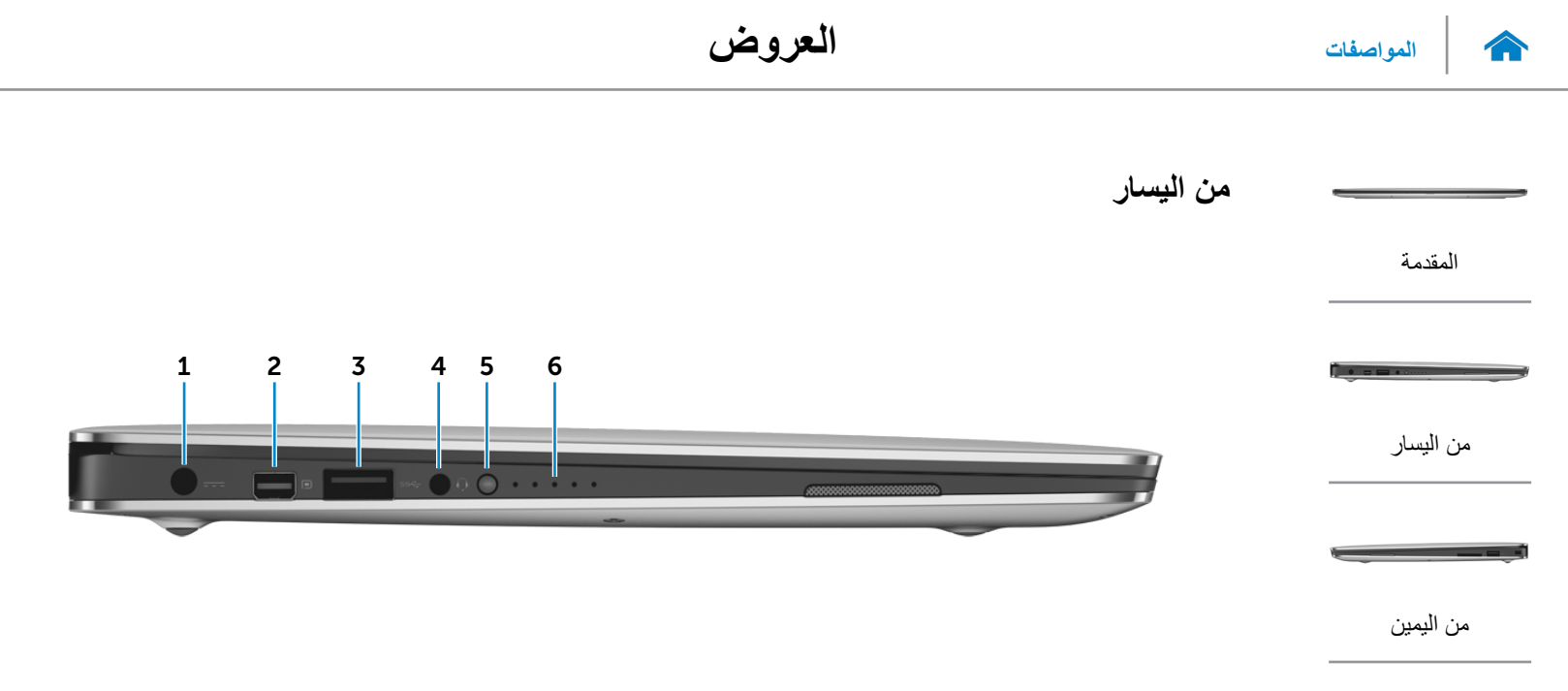

<span id="page-20-0"></span>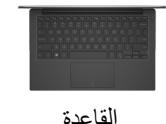

[شاشة العرض](#page-17-0)

1 **منفذ مهايئ التيار**

يوصل مهايئ التيار لتوفير التيار للكمبيوتر ويقوم بشحن البطارية.

2 **منفذ DisplayPort المصغر**

اتصل بشاشة خارجية أو جهاز عرض.

3 **منفذ 3.0 USB**

يوصل أجهزة طرفية مثل أجهزة التخزين، والطابعات، وهكذا. يوفر سرعات لنقل البيانات تصل إلى 5 جيجابت/ث.

4 **منفذ سماعة الرأس** يوصيل سماعة رأس، أو ميكروفون، أو منفذ متعدد الوظائف لسماعة الرأس

والميكروفون )سماعة رأس(.

5 **زر حالة شحن البطارية**

اضغط للتحقق من الشحن المتبقي في البطارية.

6 **مصباح حالة شحن البطارية )5(**

قم بالتشغيل عند الضغط على زر حالة شحن البطارية. يشير كل مصباح إلى 20% ً من الشحن تقريبا.

### **[المواصفات](#page-16-0) العروض**

<span id="page-21-0"></span>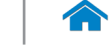

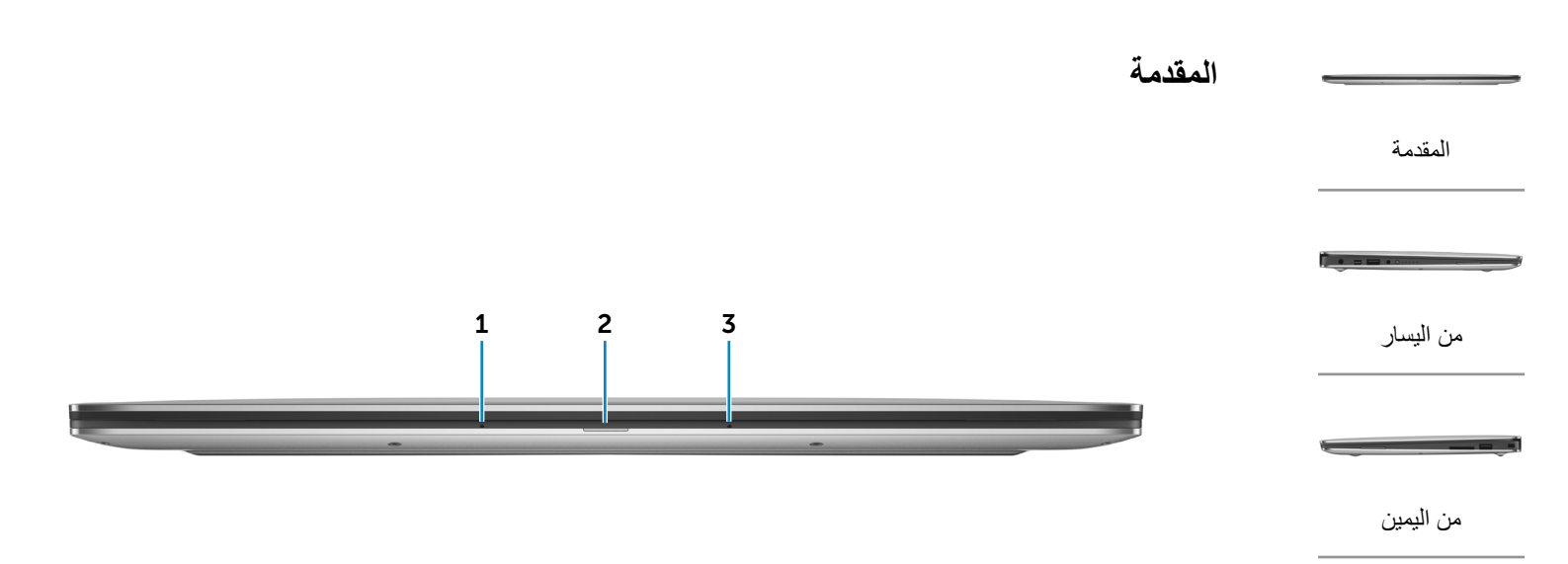

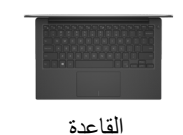

## 1 **الميكروفون األيسر**

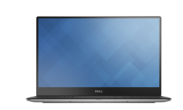

#### [شاشة العرض](#page-17-0)

- ً يوفر دخال لصوت رقمي عالي الجودة للتسجيل الصوتي، والمكالمات الصوتية، وهكذا.
	- 2 **مصباح حالة البطارية** يشير إلى حالة البطارية للكمبيوتر.
- أبيض البطارية قيد الشحن. كهرماني شحن البطارية منخفض أو حرج. إيقاف التشغيل الكمبيوتر متصل والبطارية مشحونة بالكامل.

### 3 **الميكروفون األيمن**

ً يوفر دخال لصوت رقمي عالي الجودة للتسجيل الصوتي، والمكالمات الصوتية، وهكذا.

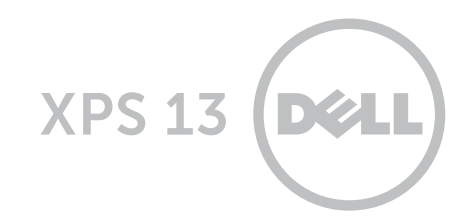

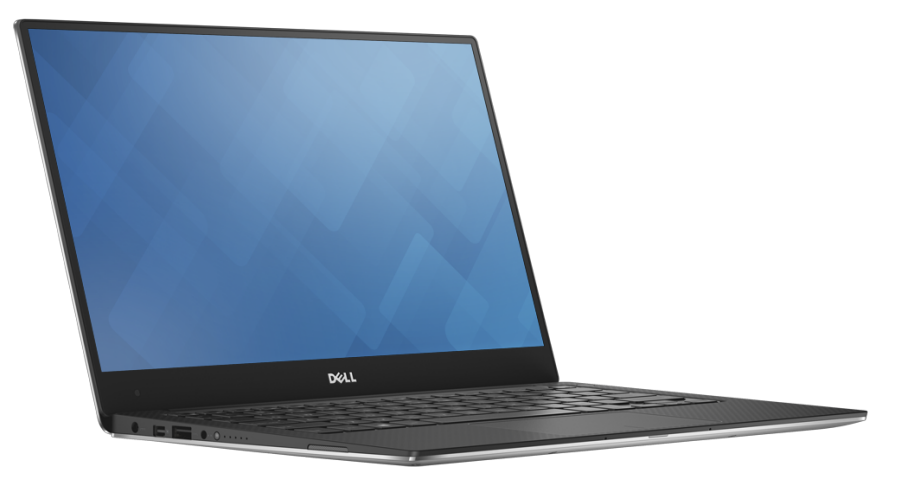

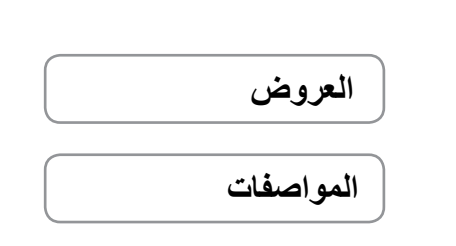

ح**فوق الطبع والنشر © لعام 2014 محفوظه لشركة .Dell Inc جمع الحفوق محفوظة.** هذا المنتج محمي من قبل الولايات المتحدة وحقوق الطبع والنشر الدولية<br>وحقوق الملكية الفكوية -Dell المتبر شعار Dell علامة تمولية تسطية نشركة .Dell Inc.

12 ‐ 2014 مراجعة 00A الموديل التنظيمي: P54G | النوع: P54G001

موديل الكمبيوتر: 9343 XPS **مالحظة:** الصور الموجودة في هذا المستند قد تختلف عن الكمبيوتر حسب التكوين الذي طلبته.